Multifunction Matrix System

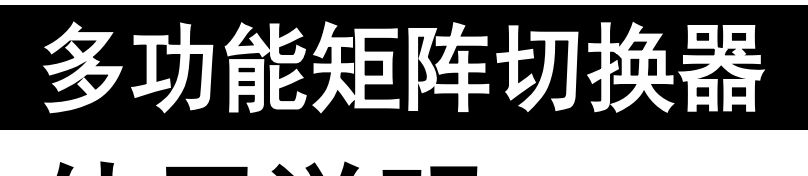

# 使用说明 **V6.5**

# **RGB** 矩阵切换器

**VGA** 矩阵切换器

音视频矩阵切换器

**HD** 高清矩阵切换器

在使用产品前,请详细阅读本说明书;另外请保管好本说明书

ı

安全知识

为确保设备可靠使用及人员的安全,在安装、使用和维护时, 请遵守以下事项:

- 请使用带保护地的单相三线制电源,并确保整个系统使用同一 保护地, 矩阵的最终接地点应连接至真地, 其接地电阻应小于 1 欧姆。不能使用无保护地的电源,电源线的接地脚不能破坏。 无完善的接地, 容易造成信号干扰、不稳定, 还可能因漏电引 起人身事故。
- ◆ 请勿使用两芯插头,确保设备的输入电源为 220V 50Hz 的交流 电。
- 需要进行设备移动或其他需要断电的工作时,要关断所有的电 源,包括关断外部电源插座,拔掉电源
- 机器内有交流 220V 高压部件,非专业人士未经许可,请不要试 图拆开设备机箱,不要私自维修,以免损坏内部精密部件,或 发生意外事故或加重设备的损坏程度。
- 从设备上插、拔信号线时,设备需要断电,以免击穿电路。带 电插拔造成的损坏不在保修范围。
- 注意防潮防尘,环境温度不要过高或过低。
- 不要将过重物品压在机器上,以免损坏。
- 遇到问题,请先详细参阅本说明,如不能解决,请联系我们。

目 录

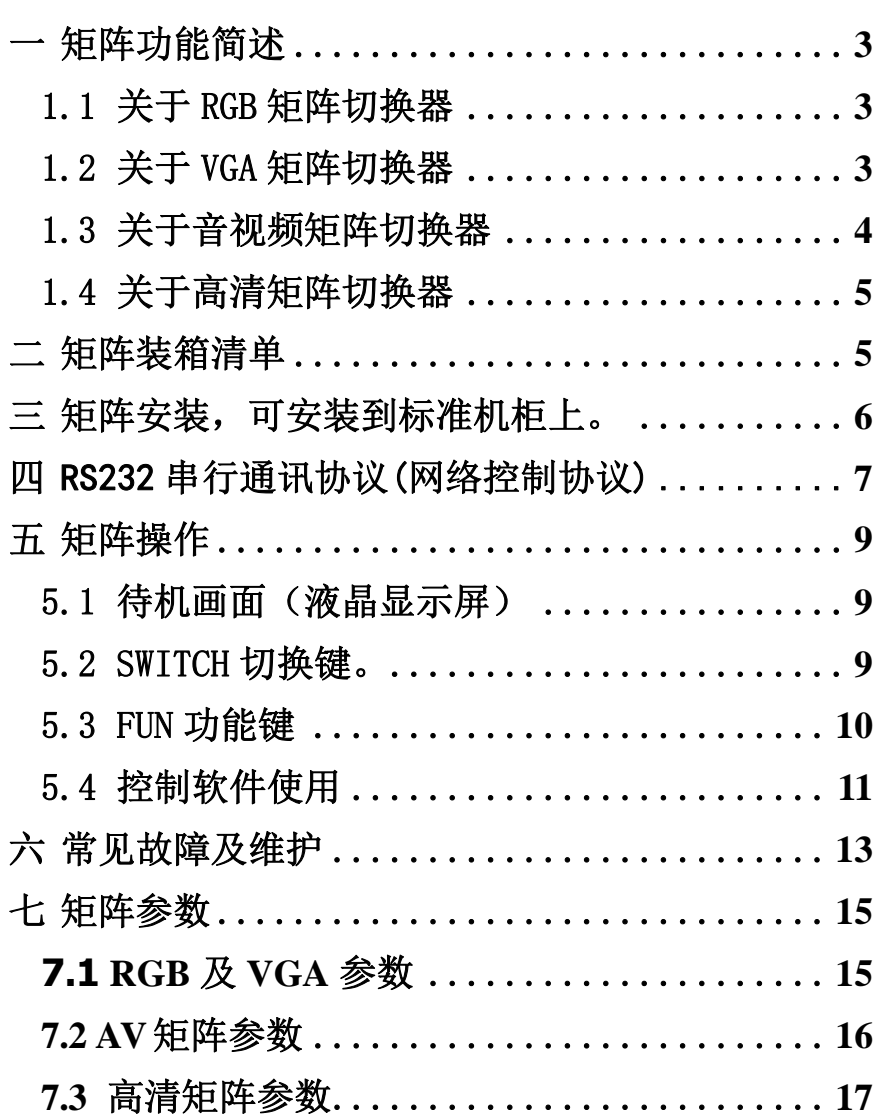

# <span id="page-3-0"></span>一 矩阵功能简述

#### <span id="page-3-1"></span>1.1 关于RGB 矩阵切换器

RGB矩阵可对RGBHV、分量视频等信号进行切换和分配的切换 设备, 它可同时将多路RGBHV 等输入信号分别切换到任何一个或 多个输出通道。是一款高性能的专业图形信号切换设备,用于多 个图形信号输入、输出交叉切换,提供独立的RGBHV分量输入、输 出端子,每路分量信号单独传输,单独切换,使信号传输衰减降 至最低,实现信号高保真输出。

RGB系列矩阵切换器,采用性能极高的处理芯片,实现领先的可 变增益技术,每路输出的放大系数可独立调节,并且支持数字调节, 使固定增益的传统矩阵在线长时图像很暗,线短时图像又发白的问题, 得到很好改善。内部带有缓冲电路,信号补偿电路, 使图像信号能 高保真输出,更加稳定,更远距离传输。带有断电现场保护、LCD 显示,内嵌智能控制及管理软件, 提供RS232通讯接口及网络接口

(注意,网络接口为选配项),可以与各种远端控制设备配合使用。

RGB系列矩阵,主要应用于广播电视工程、多媒体会议厅、 大屏幕显示工程、电视教学、指挥控制中心等高要求场合。

#### <span id="page-3-2"></span>1.2 关于VGA 矩阵切换器

VGA矩阵可对VGA等信号进行切换和分配的切换设备,它可同 时将多路VGA等输入信号分别切换到任何一个或多个输出通道。是 一款高性能的专业图形信号切换设备,用于多个图形信号输入、 输出交叉切换,输入、输出采用标准的VGA母端子。

VGA系列矩阵切换器,采用性能极高的处理芯片,实现领先的 可变增益技术,每路输出的放大系数可独立调节,并且支持数字

调节,使固定增益的传统矩阵在线长时图像很暗,线短时图像又 发白的问题, 得到很好改善。内部带有缓冲电路, 信号补偿电路, 使图像信号能高保真输出,更加稳定,更远距离传输。带有断电 现场保护、LCD显示,内嵌智能控制及管理软件, 提供RS232通讯 接口及网络接口(注意,网络接口为选配项),可以与各种远端控 制设备配合使用。

VGA系列矩阵,主要应用于广播电视工程、多媒体会议厅、 大屏幕显示工程、电视教学、指挥控制中心等高要求场合。

#### <span id="page-4-0"></span>1.3 关于音视频矩阵切换器

AV音视频矩阵可对复合视频信号及音频信号进行切换和分配 的切换设备,它可同时将多路视频和音频输入信号分别切换到任 何一个或多个输出通道。是一款高性能的专业视频及音频信号切 换设备,用于多个音视频信号输入、输出交叉切换,视频输入、 输出采用标准的BNC母端子。音频部分采用RCA母端子,并支持双 声道立体声。

AV系列矩阵切换器,采用性能极高的处理芯片,视频实现领 先的可变增益技术, 每路输出的放大系数可独立调节, 并且支持 数字调节,使固定增益的传统矩阵在线长时图像很暗,线短时图 像又发白的问题, 得到很好改善。内部带有缓冲电路, 信号补偿 电路,使图像信号能高保真输出,更加稳定,更远距离传输。带 有断电现场保护、LCD显示,内嵌智能控制及管理软件, 提供RS232 通讯接口及网络接口(注意,网络接口为选配项),可以与各种远 端控制设备配合使用。

AV系列矩阵,主要应用于广播电视工程、多媒体会议厅、大

屏幕显示工程、电视教学、指挥控制中心等高要求场合。

#### <span id="page-5-0"></span>1.4 关于高清矩阵切换器

高清矩阵切换器可对DVI信号及HDMI信号进行切换和分配的 切换设备(混合系列矩阵,同时兼容复合视频、SDI视频、VGA视 频等信号的输入和输出及相互间的转换),它可同时将多路视频 和音频输入信号分别切换到任何一个或多个输出通道。是一款高 性能的专业视频及音频信号切换设备,用于多个音视频信号输入、 输出交叉切换,视频输入、输出采用国际标准的端子,具体视型 号而定。

高清矩阵切换器,采用性能极高的处理芯片,内部带有缓冲 电路, 信号补偿电路, 使图像信号能高保真输出, 更加稳定, 更 远距离传输。带有断电现场保护、LCD显示,内嵌智能控制及管理 软件, 提供RS232通讯接口及网络接口(注意, 网络接口为选配 项),可以与各种远端控制设备配合使用。

高清系列矩阵,主要应用于广播电视工程、多媒体会议厅、 大屏幕显示工程、电视教学、指挥控制中心等高要求场合。

# <span id="page-5-1"></span>二 矩阵装箱清单

- ➢ 矩阵切换器一台
- ➢ 电源线一根
- ➢ RS232串口通讯线 一根
- ➢ 使用说明书一份
- ➢ 资料光盘一张
- ➢ 合格证一份

➢ 保修卡一份

# <span id="page-6-0"></span>三 矩阵安装,可安装到标准机柜上。

#### 3.1.1 信号连接

矩阵的接口分为信号输入\输出接口,INPUT 部分为信号 输入端,OUTPUT 部分为信号输出端,请使用相应的线缆来连 接输入和输出设备,将信号源(如 DVD 机、电脑)设备的输出 端接入矩阵输入端(INPUT),将矩阵输出端(OUTPUT),接至 信号使用设备(如投影机、电视机)的输入接口。

#### 3.1.2 RS232 通讯接口连接

矩阵切换器提供标准的 RS-232 串行通讯端口,用户可使用各 种远端控制设备进行远端控制。矩阵的 RS-232 端口为 D 形 9 针 公接头(收发定义与电脑的串口相同),引脚说明如下:

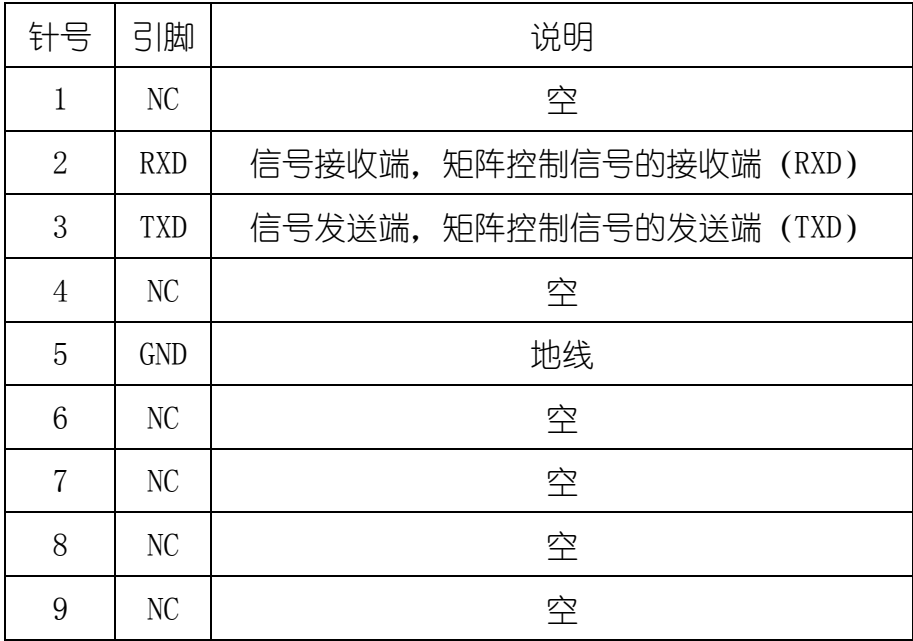

需特别注意:

矩阵 RS-232 端口与计算机或中控相连时,应注意 TXD 和 RXD 的线 序,具体要考虑到对方设备的引脚定义。下图是与电脑连接的示 意图:

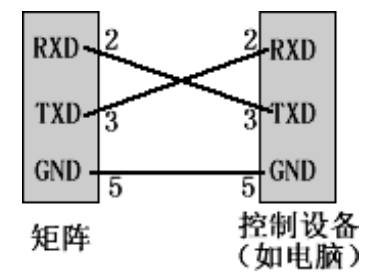

与电脑连接时, RS232 通讯连接线使用的是交叉线, 非直通线。 3.1.3 电源连接

请用电源线的母头一端连接到矩阵背面标有 AC220V 50/60HZ 的电源接口,公头那一端连接到 220V 50/60HZ 交流电源。注意, 为保证设备的安全及正常工作,必须使用带保护地的单相三线交 流电源。

## <span id="page-7-0"></span>四 RS232 串行通讯协议(网络控制协议)

#### 4.1.1 控制参数

采用串口控制时,请将波特率设为 9600, 8 位数据位, 1 位 停止位,无校验。

采用网口控制时, 矩阵默认 IP 是 192.168.1.68, 为 TCP 服 务端,端口号为 10000,可使用光盘里的设置软件更改机器的 IP 地址。

#### 4.1.2 通用控制协议

以下协议支持所有型号的矩阵,包括 VGA 系列、RGB 系列、 VGA 系列及高清系列。

- 1. 同时换音视频:输入通道号\*输出通道号!,比如把第 2 路输 入切换到第 15 路输出, 代码为 2\*15!。
- 2. 把某路输入音视频切换到所有输出: 输入通道号\*N!, 比如把 第 2 路音视频输入切换到所有输出, 代码为 2\*N!。
- 3. 音视频对应切换,即音频及视频输入 1 到输出 1,输入 2 到输 出 2,,,,输入n 到输出 n, 代码为 N\*N!。
- 4. 只切换视频: 输入通道号\*输出通道号%,比如把第 2 路视频 输入切换到第 15 路输出,代码为 2\*15%。
- 5. 把某路输入视频切换到所有输出,输入通道号\*N%,比如把 第 2 路视频输入切换到所有输出, 代码为 2\*N%。
- 6. 仅视频对应切换,即视频输入 1 到输出 1,输入2 到输出 2,,,, 输入 n 到输出 n, 代码为  $N^*N\%$ 。
- 7. 只切换音频,输入通道号\*输出通道号\$,如把第 2 路音频输 入切换到第 15 路输出,代码为 2\*15\$。
- 8. 把某路音频切换到所有输出,输入通道号\*N\$,如把第 2 路音 频输入切换到所有输出,代码为 2\*N\$。
- 9. 仅音频对应切换,即音频输入 1 到输出 1,输入 2 到输出 2,,,, 输入 n 到输出 n, 代码为 N\*N\$。
- 10. 保存模式, 即保存输入输出的对应关系, 代码为 SAVE+存储 编号, 存储编号范围为 1—9, 比如 SAVE1。
- **11.** 调用模式,即调用保存好的输入输出对应关系,代码为 CALL+存储编号,存储编号范围为 1—9,比如 CALL1。
- **12.** 查询输出对应输入的关系,返回全部输出对应的输入关系代

码为 QUER00, 返回某路输出对应的输入代码为 QUER+输出 通道号, 比如要返回第 1 路输出, 则代码为 QUER01。

#### 4.1.3 独立控制协议

- 1. VGA 系列控制协议 (不支持 AV 和 RGB 矩阵及高清矩阵): 把通 用协议中的\*号改为 G 即可。
- 2. AV 系列控制协议(不支持 VGA 和RGB 矩阵及高清矩阵):把通 用协议中的\*号改为 V 即可。
- 3. RGB 系列控制协议 (不支持 AV 和 VGA 矩阵及高清矩阵): 把通 用协议中的\*号改为 R 即可。
- 4. 高清系列控制协议 (不支持 AV 和 VGA 矩阵及 RGB 矩阵): 把 通用协议中的\*号改为 H 即可。

# <span id="page-9-0"></span>五 矩阵操作

#### <span id="page-9-1"></span>5.1 待机画面(液晶显示屏)

任何状态下按"Cancel"返回此画面(不同型号,稍有差别)。

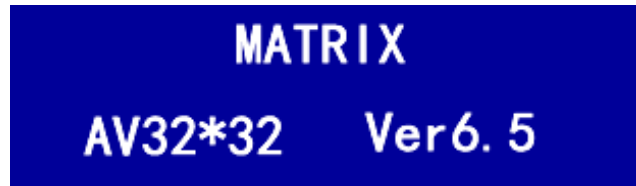

#### <span id="page-9-2"></span>5.2 SWITCH 切换键。

- 按 Switch 键进入切换菜单,多次按此键,在以下功能间切换 (注意,HD 高清矩阵不存在某些菜单项)。
	- 1. AV SWITCH,音视频同时切换。如下图,在这个状态下, 用数字键输入 输入通道号和输出通道号,然后按 OK 键, 实现切换。

# AV SWITCH

# $22 - 222$

- 2. VIDEO SWITCH, 只切换视频, 而不切换音频。
- 3. AUDIO SWITCH, 只切换音频, 而不切换视频。
- 4. AV TO ALL OUTPUT,把某路输入音视频同时切换到所有输 出。
- 5. AV N TO N, 进行一对一切换, 1 到 1, 2 到 2, 3 到 3, , , , , , , , , n 到n。

#### <span id="page-10-0"></span>5.3 FUN 功能键

按 fun 键讲入功能菜单,多次按此键, 在以下功能间切换(注 意,HD 高清矩阵不存在某些菜单项)。

- **1.** SAVE STATES,保存当前输入输出对应关系。
- **2.** RETURN STATES 调出以前保存的输入输出对应关系。
- 3. Close (Open) buzzers 开关蜂鸣。
- **4.** 机器相关信息。
- **5.** Set id 设置机器编号。
- **6.** Set Gain Level 调节输出放大增益,1、2、3、4 等级,液晶 显示如下图,在这个状态下,先输入要更改的输出通道号, 再输入要设置的增益等级(1-4),最后按 OK 键即可。

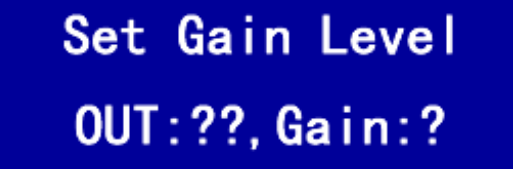

#### <span id="page-11-0"></span>5.4 控制软件使用

如要增加新功能,或跟据工程情况进行全新开发,请联系本公司。

#### 5.4.1 软件安装

本软件为绿色软件,无需安装,不对系统信息进行任何修改, 只需将光盘上MaxControl.exe 及mswdb.mdb 两个文件复制到电脑 的任意位置即可完成安装。

#### 5.4.2 软件运行

双击 MaxControl.exe 即可运行, 运行后主界面如下图。

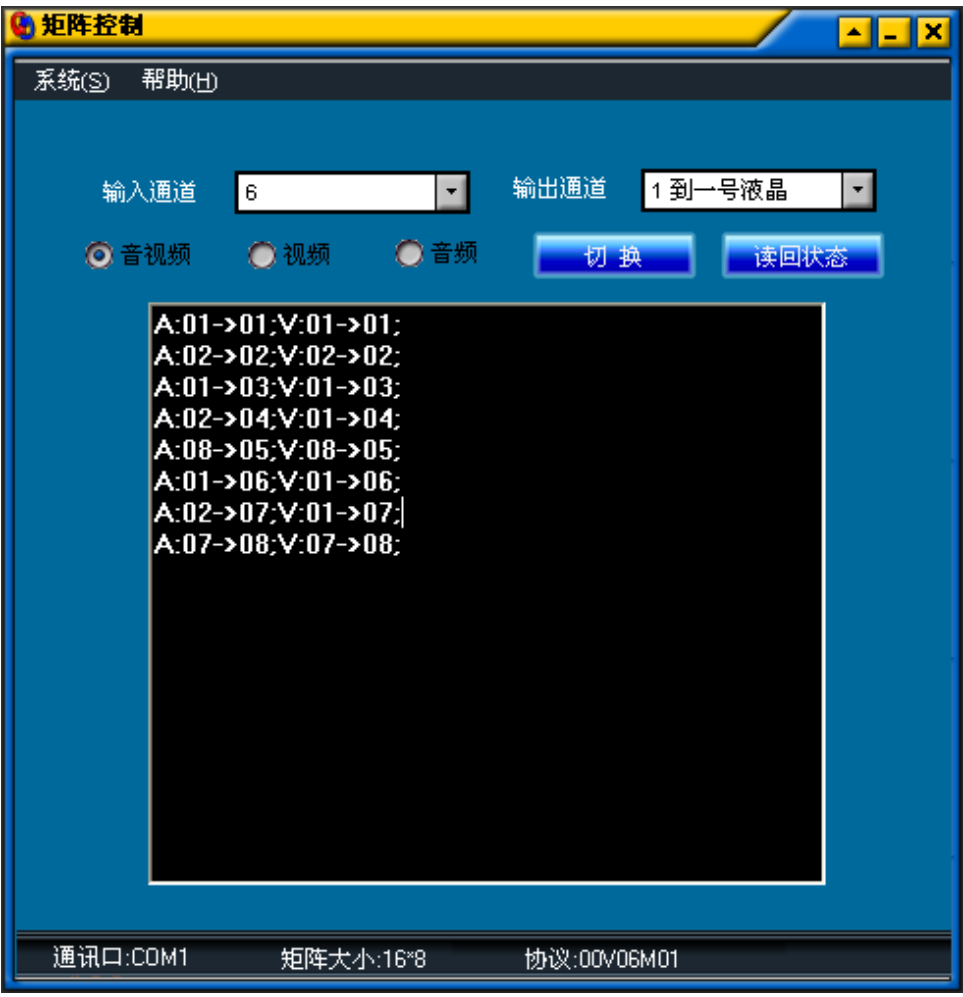

#### 5.4.3 注意事项

在使用本软件前,请确保已用线缆将矩阵的 RS232 IN 和电脑 的串行口连接。注意,请使用交叉线。

#### 5.4.4 切换操作

第一次使用此功能前,请使用"基本设置"菜单进行通讯 口及通道数设置。要切换时,请选择输入通道和输出通道后, 按单击切换按钮,即可进行切换,在下部的黑色消息框里将会 显示当前的输入输出对应关系,注意,点击"切换"按钮后, 此消息框不会同步更新, 必须使用"读回状态"才能从矩阵读 回最新的数据。在单选框里,选择"音视频",那么音视频同时 切换,选择"视频",那么只切换视频,选择"音频",那么只 切换音频。

#### 5.4.5 显示输入输出通道对应关系

单击"读回状态"按钮,在黑色消息框里即会有相应显示。

#### 5.4.6 "基本设置"菜单

操作如下图,请在此设置矩阵和电脑连接的通讯串口及矩阵的 通道数。

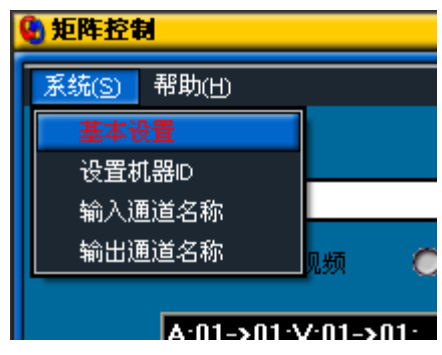

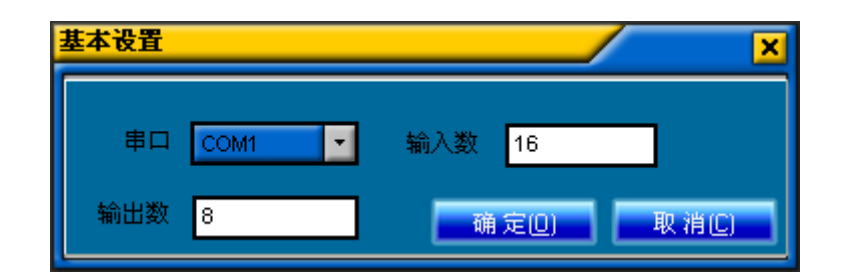

#### 5.4.7 "设置机器 ID"菜单

通过此菜单可更改机器的 ID 号。

#### 5.4.8 输入、输出通道命名

通过此菜单,可更改输入及输出通道的名称,以方便记忆及使 用。相应对话框如下图。

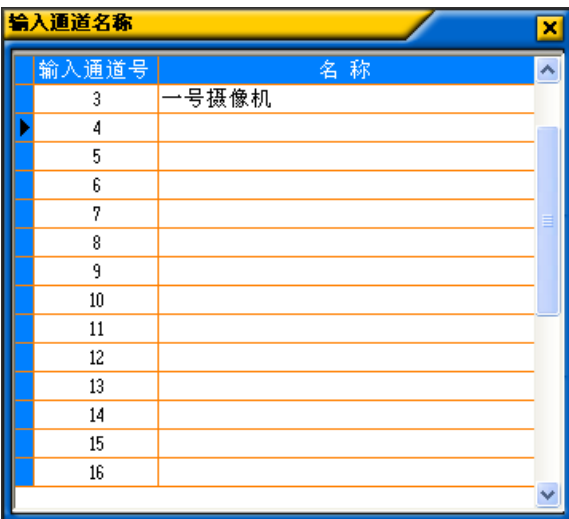

# <span id="page-13-0"></span>六 常见故障及维护

- 1. 信号干扰较大: 检查信号连接电缆以及插头是否良好, 电缆 是否符合规范要求,系统接地是否良好,设备之间的交流电 源地线系统是否一致;
- 2. 当出现颜色丢失或都无视频信号输出,可能是信号线两端接 头没有对应接好;
- 3. 当串口(指:电脑或中控串口)控制不了矩阵时,请查看软件串 口的端口号选择是否正确;
- 4. 如果矩阵输入输出信号能切换,但没有 BB 叫声,可能是您关 闭了蜂鸣器声音:
- 5. 矩阵切换时,蜂鸣器有响声,但无相应投像输出:
- 1) 看相应的输入端是否有信号。(可用示波器或万用表进行检 测)如果没有信号输入,有可能是输入接线断了,或接头松 了,更换接线即可;
- 2) 看相应的输出端是否有信号。(可用示波器或万用表进行检 测)如果没有信号输出,有可能是输出其接线断了,或接头 松了,更换接线即可。
- 3) 以上两种情况都更换后都不行,可能主机内部故障,请送专 业人员进行维修。
- 6. 如果 POWER 灯不亮, 且 LCD 无显示, 操作无反应, 可能电 源供电不正常。
- 7. 当连接接头时,如果觉得静电转强,有可能电源地线未与大 地相连接,请正常地接好,否则容易损坏主机,缩短主机寿 命。
- 8. 矩阵面板按键、串口、遥控都无法控制时,可能主机内部已 经损坏,请送专业人员进行维修。

14

### <span id="page-15-0"></span>七 矩阵参数

本参数仅供参考,如有更改,不另行通知。

#### <span id="page-15-1"></span>**7.1 RGB** 及 **VGA** 参数

增 益:0 dB;

带 宽: 550MHz (-3dB),满载, 支持高清输入输出;

串扰和: -60dB @10 MHz:

切换速度<150ns;

输入最小/最大电平模拟信号:0.5V ~ 2.0V p-p;

输入阻 抗:75 Ω;

回波损耗:<-38dB@5MHz;

最大直流偏置误差:16mV;

输出最小/最大电平:2.0V p-p;

输出阻抗:75 Ω;

同步输入电平:0.5V- 5.0V p-p,: 4.0V p-p 正常;

同步输出电平:1K;

同步输出阻抗:75 Ω;

最大传输延时: 水平 92ns,垂直: 158ns;

最大上升/下降时间: 4ns;

串行控制接口: RS-232, 9-针母 D 型 接口;

波特率与协议: 波特率: 9600, 数据位: 8 位, 停止位: 1, 无奇 偶校验位;

串行控制口:2 = TX, 3 = RX, 5 = GND;

电 源:100VAC ~ 240VAC, 50/60 Hz, 国际自适应电源;

温 度: 储存、使用温度: -20° ~ 70°C;

湿 度: 储存、使用湿度:10% ~ 90%;

平均故障间隔时间:31000 小时;

质 保:1 年免费保修,终生维护。

#### <span id="page-16-0"></span>**7.2** AV 矩阵参数

#### 视频

增 益:0 dB 带 宽: 150MHz (-3dB), 满载 串扰和: -50dB @10 MHz; 微分相位: <1.28 度, 3.58MHz 微分增益误差:0.1%, 3.58-4.43MHz 微分相位误差:0.1 度, 3.58-4.43MHz 最大传输延时:  $5nS(\pm 1nS)$ 信号制式 : NTSC3.58, NTSC4.43, PAL, SECAM 信号类型:复合视频

#### 视频输入

回波锁相:0.3V—0.4Vp-p 最小/最大电平: 模拟信号 0.5V <sup>∼</sup> 2.0V p-p 阻 抗:75 Ω 回波损耗 :<-40dB@5MHz">-30dB@5MHz 最大直流偏置误差:15mV

视频输出

最小/最大电平: 模拟信号 0.5V ~ 2.0V p-p 阻 抗:75 Ω 回波损耗 :<-30dB@5MHz 直流补偿:最大±7mV

#### 音频信号

增 益:0 dB 频率响应:20 Hz ~ 20 kHz 总谐波失真:噪声 0.03% @ 1 kHz 信噪比(S/N): >90dB 立体声分离度:>80dB @ 1 kHz 共态抑制比 (CMRR): >75dB @: 20 Hz ~ 20 kHz 输入阻抗:>10 kΩ 输出阻 抗:50 Ω 最大输入电平: +19.5dBu 增益误差:±0.1dB 最大输出电平: +19.5dBu

#### 其它

电 源:100VAC ~ 240VAC, 50/60 Hz 储存、使用温度: -20° ~ 70°C 储存、使用湿度:10% ~ 90%) 平均故障间隔时间:31000 小时 质 保:1 年免费保修,终生维护

#### <span id="page-17-0"></span>**7.3** 高清矩阵参数

请联系我们,另外提供。